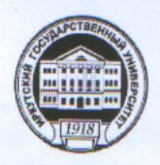

# МИНОБРНАУКИ РОССИИ

федеральное государственное бюджетное образовательное учреждение высшего образования «ИРКУТСКИЙ ГОСУДАРСТВЕННЫЙ УНИВЕРСИТЕТ» ФГБОУ ВО «ИГУ»

Кафедра динамической геологии

TBEPKAAK Декан (директор) 2022 г.

### Рабочая программа дисциплины

Наименование дисциплины Б1.В.1.21 Составление и подготовка геологических карт на основе ГИС-технологий

Направление подготовки 05.03.01 Геология

Направленность (профиль) подготовки Геология

Квалификация выпускника - бакалавр Форма обучения очная

Согласовано  $\mathbf{c}$ **YMK** геологического факультета Протокол №2 от «22» апреля 2022 г.

Remyserof. Председатель Летунов С.П.

Рекомендовано кафедрой:

Протокол № 7 От «14» марта 2022 г. Зав. кафедрой Рассказов С.В.

Иркутск 2022 г.

#### Содержание

I. Цели и задачи дисциплины

II. Место дисциплины в структуре ОПОП

III. Требования к результатам освоения дисциплины

IV. Содержание и структура дисциплины

4.1 Содержание дисциплины, структурированное по темам, c указанием видов учебных занятий и отведенного на них количества академических часов

4.2 План внеаудиторной самостоятельной работы обучающихся по дисциплине

4.3 Содержание учебного материала

4.3.1 Перечень семинарских, практических занятий и лабораторных работ

4.3.2. Перечень тем (вопросов), выносимых на самостоятельное изучение в рамках самостоятельной работы студентов

4.4. Методические указания по организации самостоятельной работы студентов

4.5. Примерная тематика курсовых работ (проектов)

V. Учебно-методическое и информационное обеспечение дисциплины

а) перечень литературы

б) периодические издания

в) список авторских методических разработок

г) базы данных, поисково-справочные и информационные системы

VI. Материально-техническое обеспечение дисциплины

6.1. Учебно-лабораторное оборудование:

6.2. Программное обеспечение:

6.3. Технические и электронные средства обучения:

VII. Образовательные технологии

VIII. Оценочные материалы для текущего контроля и промежуточной аттестации

стр.

### **I. Цели и задачи дисциплины**

**Цель дисциплины** - обучить студентов пользоваться ГИС программами для решения геологических задач.

#### **Задачи:**

- получение первичных знаний об обработке данных с использованием ГИС программ Surfer и ArcMap
- научить студентов строить модели, карты и разрезы в Surfer
- дать первичные навыки по геообработке данных и построения различных типов карт в ArcMap

### **II. МЕСТО ДИСЦИПЛИНЫ В СТРУКТУРЕ ОПОП ВО**

2.1. Учебная дисциплина «Составление и подготовка геологических карт на основе ГИС-технологий» относится к обязательной части программы.

2.2. Для изучения данной учебной дисциплины необходимы знания, умения и навыки, формируемые предшествующими дисциплинами: «Информатика», «Компьютерные технологии в геологии».

2.3. Перечень последующих учебных дисциплин, для которых необходимы знания, умения и навыки, формируемые данной учебной дисциплиной: «Основы научноисследовательской работы», а также для выпускной квалификационной работы.

#### **III. ТРЕБОВАНИЯ К РЕЗУЛЬТАТАМ ОСВОЕНИЯ ДИСЦИПЛИНЫ**

Процесс освоения дисциплины направлен на формирование компетенций ПК-2.1; ПК-2.2; ПК-5.2 в соответствии с ФГОС ВО и ОП ВО по данному направлению подготовки 05.03.01 Геология:

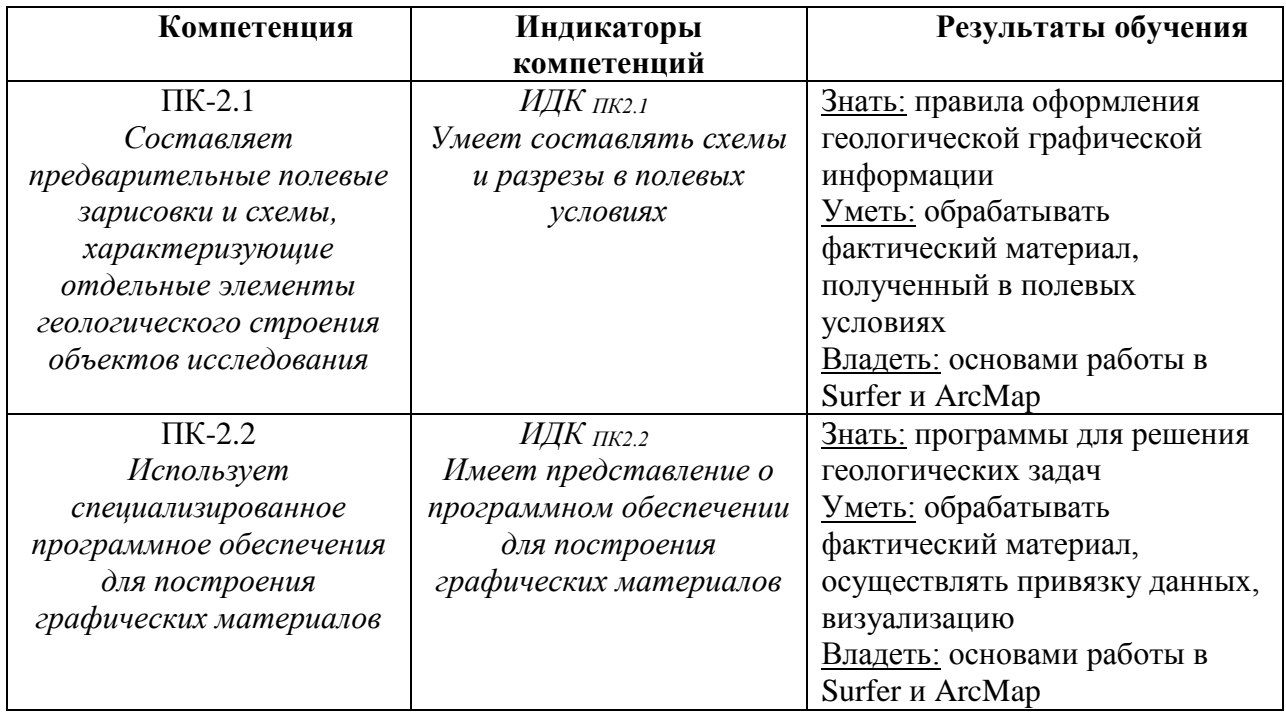

#### **Перечень планируемых результатов обучения по дисциплине (модулю), соотнесенных с индикаторами достижения компетенций**

### **IV. СОДЕРЖАНИЕ И СТРУКТУРА ДИСЦИПЛИНЫ**

#### **Объем дисциплины составляет 3 зачетных единиц, 108 часов, в том числе 3 зачетных единиц, 8 часов на экзамен/зачет**

Из них реализуется с использованием электронного обучения и дистанционных образовательных технологий 0 часов Из них 28 часов – практическая подготовка

**Форма промежуточной аттестации: зачет**

**4.1 Содержание дисциплины, структурированное по темам, c указанием видов учебных занятий и отведенного на них количества академических часов**

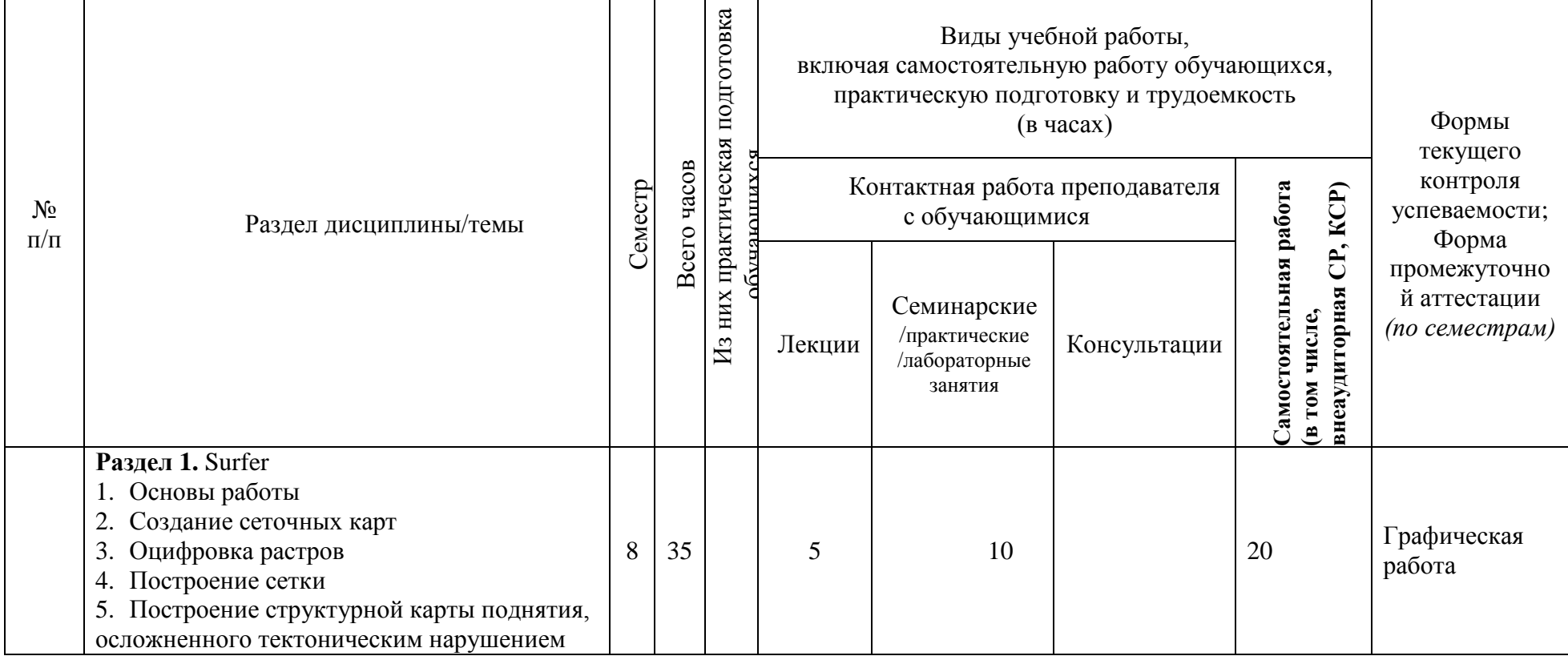

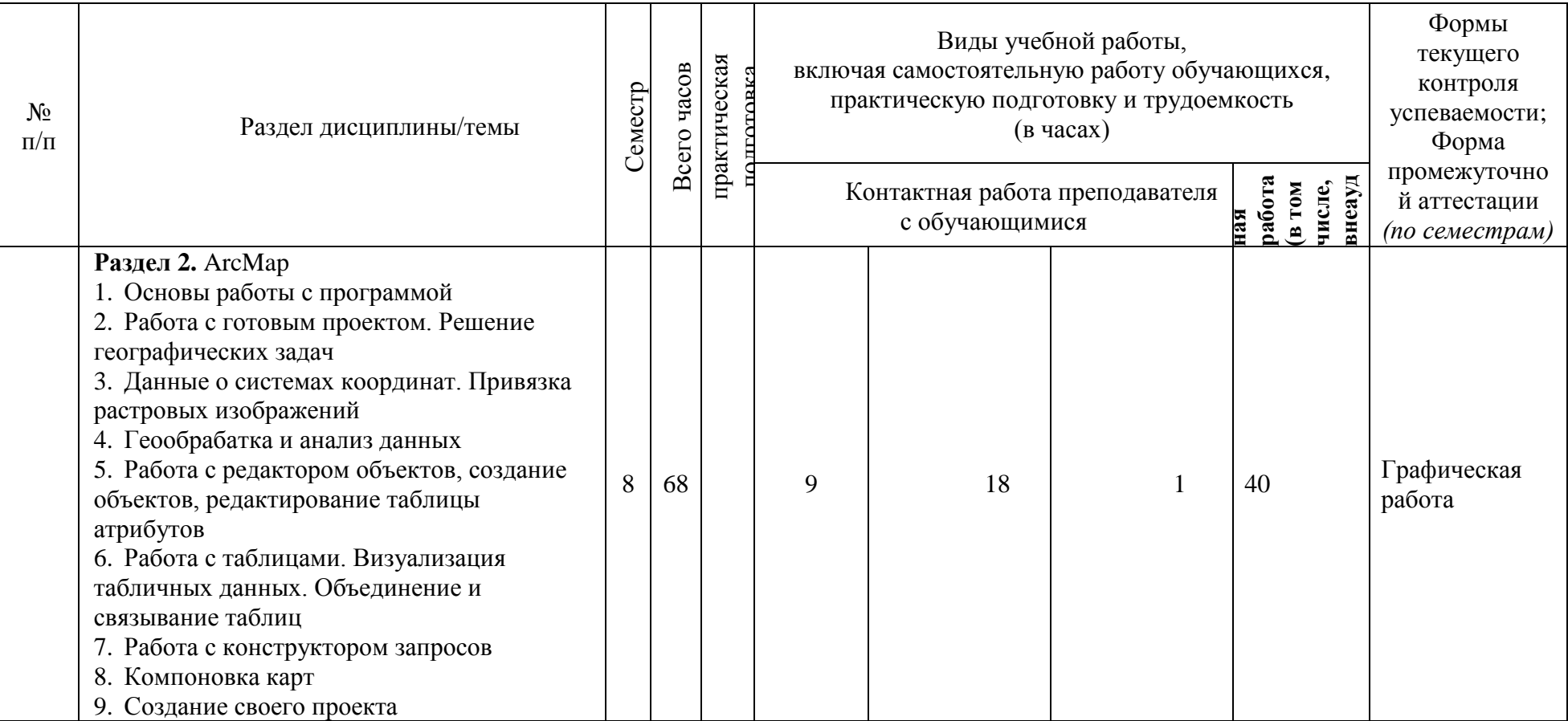

|                                                               |                                                                                                    | Самостоятельная работа обучающихся |                       |                              |                       | Учебно-                                                  |
|---------------------------------------------------------------|----------------------------------------------------------------------------------------------------|------------------------------------|-----------------------|------------------------------|-----------------------|----------------------------------------------------------|
| Семестр                                                       | Название раздела, темы                                                                                                    | Вид самостоятельной работы         | Сроки<br>выполнения   | Трудоемкость<br>$($ час. $)$ | Оценочное<br>средство | методическое<br>обеспечение<br>самостоятельной<br>работы |
| 8                                                             | Раздел 1. Surfer<br>1. Основы работы<br>2. Создание сеточных карт<br>3. Оцифровка растров<br>4. Построение сетки<br>5. Построение структурной карты<br>поднятия, осложненного тектоническим<br>нарушением                                                                                                    | Работа с программным<br>пакетом    | В течение<br>семестра | 20                           | Графическая<br>работа | Указано в<br>разделе V<br>настоящей<br>программы         |
| 8                                                             | Раздел 2. АгсМар<br>1. Основы работы с программой<br>2. Работа с готовым проектом. Решение<br>географических задач<br>3. Данные о системах координат. Привязка<br>растровых изображений<br>4. Геообрабатка и анализ данных<br>5. Работа с редактором объектов, создание<br>объектов, редактирование таблицы<br>атрибутов<br>6. Работа с таблицами. Визуализация<br>табличных данных. Объединение и<br>связывание таблиц<br>7. Работа с конструктором запросов<br>8. Компоновка карт<br>9. Создание своего проекта | Работа с программным<br>пакетом    | В течение<br>семестра | 40                           | Графическая<br>работа | Указано в<br>разделе V<br>настоящей<br>программы         |
| Общая трудоемкость самостоятельной работы по дисциплине (час) |                                                                                                    |                                    |                       | 60                           |                       |                                                          |
|                                                               |                                                                                                    |                                    |                       |                              |                       |                                                          |

**4.2 План внеаудиторной самостоятельной работы (в том числе КСР) обучающихся по дисциплине**

# **4.3 Содержание учебного материала**

# **Раздел 1.** Surfer

- 1. Основы работы
- 2. Создание сеточных карт
- 3. Оцифровка растров
- 4. Построение сетки
- 5. Построение структурной карты поднятия, осложненного тектоническим нарушением **Раздел 2.** ArcMap
- 1. Основы работы с программой
- 2. Работа с готовым проектом. Решение географических задач
- 3. Данные о системах координат. Привязка растровых изображений
- 4. Геообрабатка и анализ данных
- 5. Работа с редактором объектов, создание объектов, редактирование таблицы атрибутов
- 6. Работа с таблицами. Визуализация табличных данных. Объединение и связывание таблиц
- 7. Работа с конструктором запросов
- 8. Компоновка карт
- 9. Создание своего проекта

## **4.3.1. Перечень семинарских, практических занятий и лабораторных работ**

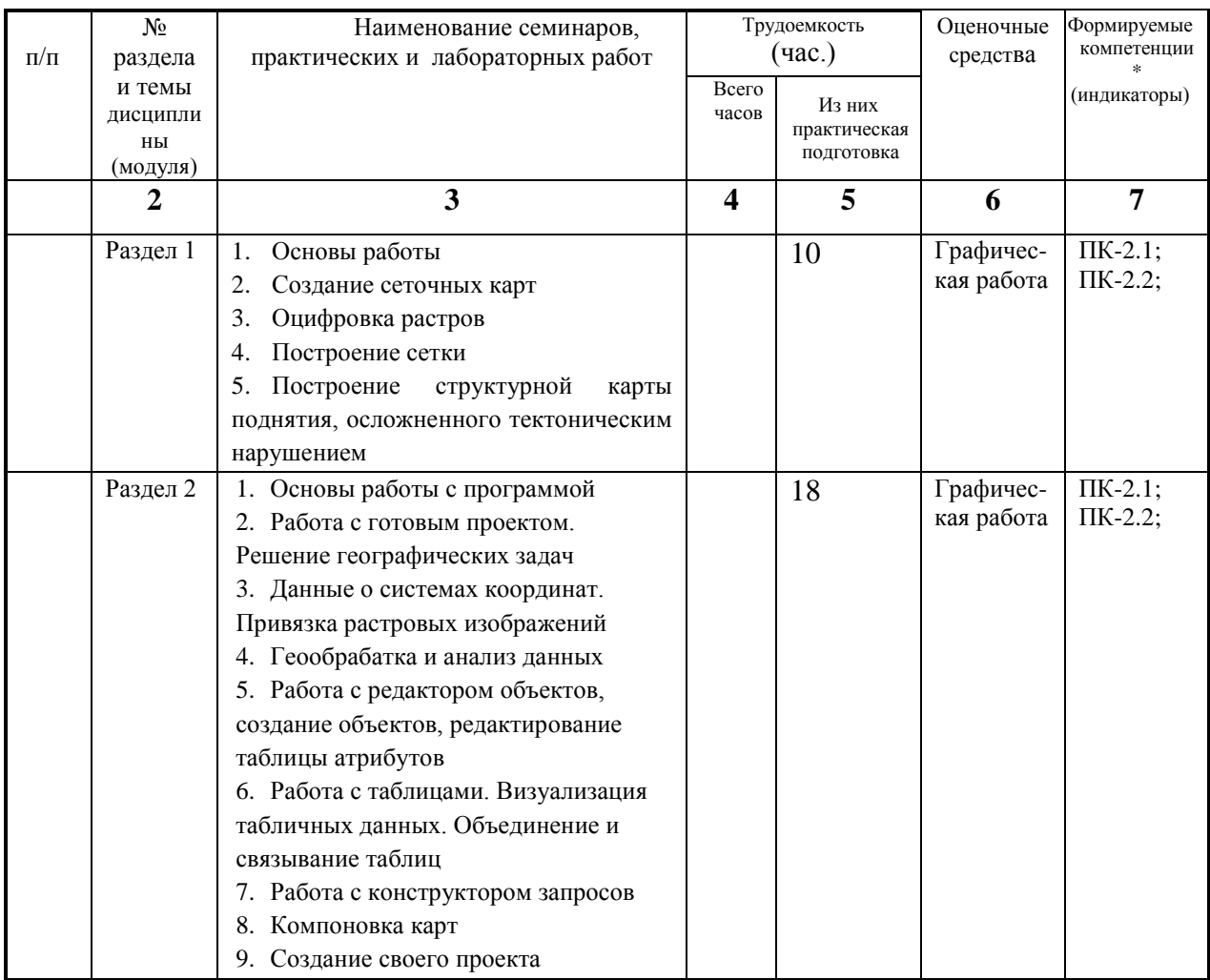

#### **4.3.2. Перечень тем (вопросов), выносимых на самостоятельное изучение студентами в рамках самостоятельной работы (СРС)**

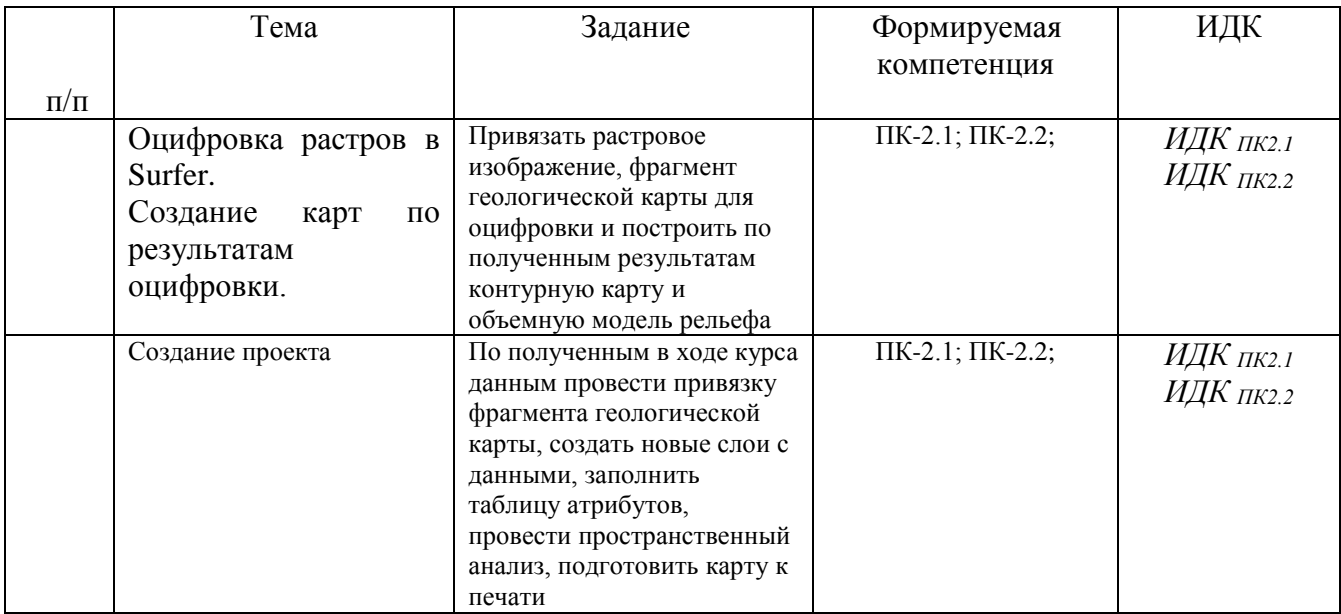

#### **4.4 Методические указания по организации самостоятельной работы студентов**

В ходе самостоятельной работы студент должен:

- освоить теоретический материал по изучаемой дисциплине;

- закрепить знание теоретического материала (выполнение заданий с использованием программного обеспечения);

- применить полученные знания и умения для решения собственных задач, построения карт, моделей, анализа имеющихся данных (написание статей, тезисов, выпускной дипломной работы).

#### **4.5. Примерная тематика курсовых работ (проектов): не предусмотрены**

### **V. УЧЕБНО-МЕТОДИЧЕСКОЕ И ИНФОРМАЦИОННОЕ ОБЕСПЕЧЕНИЕ ДИСЦИПЛИНЫ (МОДУЛЯ)**

#### **а) перечень литературы**

1. Компьютерная обработка данных с использованием программного пакета Golden Software Surfer 13/ сост. И.С. Чувашова, С.П. Примина, Т.Ф. Газизова, Ю.С. Андреева: метод. указ. – Иркутск: Изд-во ИГУ, 2016. – 60 с.

2. Основы работы с программным пакетом ArcMAP 10.2. // составители И. С. Чувашова, С. П. Примина / Учебное пособие. – Иркутск: Изд-во ИГУ, 2015. – 210 с.

3. Чувашова, Ирина Сергеевна. Компьютерная графика в геологии [Текст] : учеб. пособие / И. С. Чувашова ; рец.: В. А. Саньков, Н. Г. Коновалова ; Иркутский гос. ун-т, Рос. акад. наук, Сиб. отд-ние, Ин-т земной коры. - Иркутск : Изд-во ИГУ, 2012. - 128 с. : цв. ил. ; 26 см. - Библиогр.: с. 128. - **ISBN** 978-5-9624-0748-7. – 11 экземпляров.

#### **б) дополнительная литература**

1. Силкин К. Ю. Геоинформационная система Golden Software Surfer 8 // Изд-во Воронежского государственного университета. Учебное пособие, 2008. – 66с.

2. Иванова И.А., Чеканцев В.А. Решение геологических задач с применением программного пакета Surfer: практикум для выполнения учебно-научных работ студентами направления «Прикладная геология» // Изд-во Томского политехнического университета,  $2008. - 92$  c.

**в) базы данных, информационно-справочные и поисковые системы** [http://geo.web.ru;](http://geo.web.ru/)

http://geo.web.ru/geolab.; http://www.bseu.by/it/GIS/laboratornye/laboratornye\_soderganie.htm [http://ru.wikipedia.org](http://ru.wikipedia.org/) <https://vsegei.ru/ru/> <https://gis-lab.info/>

# **VI.МАТЕРИАЛЬНО-ТЕХНИЧЕСКОЕ ОБЕСПЕЧЕНИЕ ДИСЦИПЛИНЫ (МОДУЛЯ)**

#### **6.1. Учебно-лабораторное оборудование:**

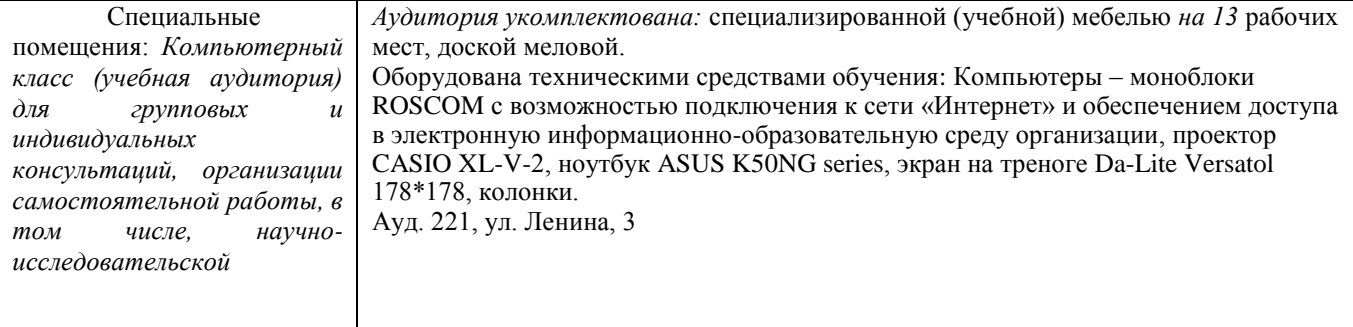

#### **6.2. Программное обеспечение:**

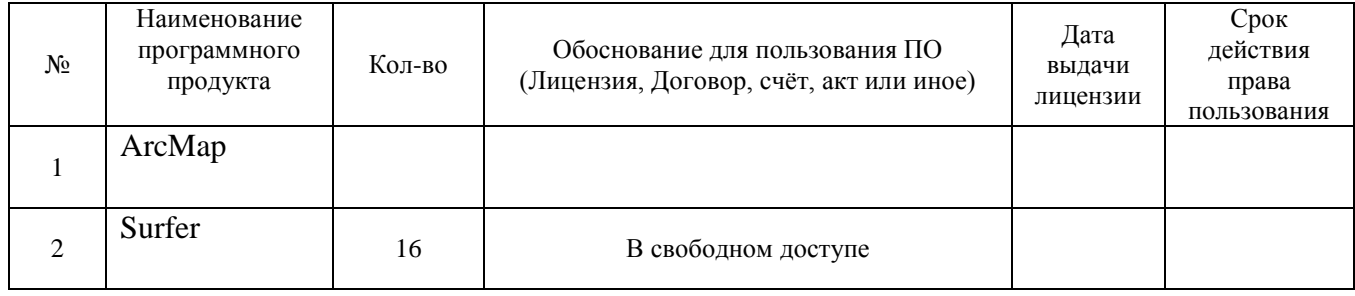

#### **6.3. Технические и электронные средства:**

При реализации программы дисциплины аудиторные занятия проходят с использованием стационарного мультимедийного проектора и персонального компьютера для демонстрации презентаций материала в лекционной аудитории, оборудованной экраном.

Студенту предлагается серия карт, атласов геологического назначения в электронном виде.

Для материально-технического обеспечения дисциплины используются: компьютерный класс геологического факультета ИГУ, в котором все компьютеры имеют выход в сеть «Интернет» и установленное специальное программное обеспечение для самостоятельной работы студента по построению карт*.*

Электронные средства обучения по дисциплине «Составление и подготовка геологических карт на основе ГИС-технологий» размещены на образовательном портале ИГУ (еduca.isu.ru).

#### **VII.ОБРАЗОВАТЕЛЬНЫЕ ТЕХНОЛОГИИ**

Для достижения поставленных целей преподавания дисциплины реализуются следующие средства, способы организационные мероприятия:

- изучение теоретического материала дисциплины;

- самостоятельное изучение теоретического материала дисциплины с использованием *Internet*-ресурсов, информационных баз, методических разработок, специальной учебной и научной литературы;

- закрепление теоретического материала при проведении практических работ. Обучение также производится с использованием частично электронного обучения и дистанционных образовательных технологий: Образовательный портал ИГУ educa.isu.ru

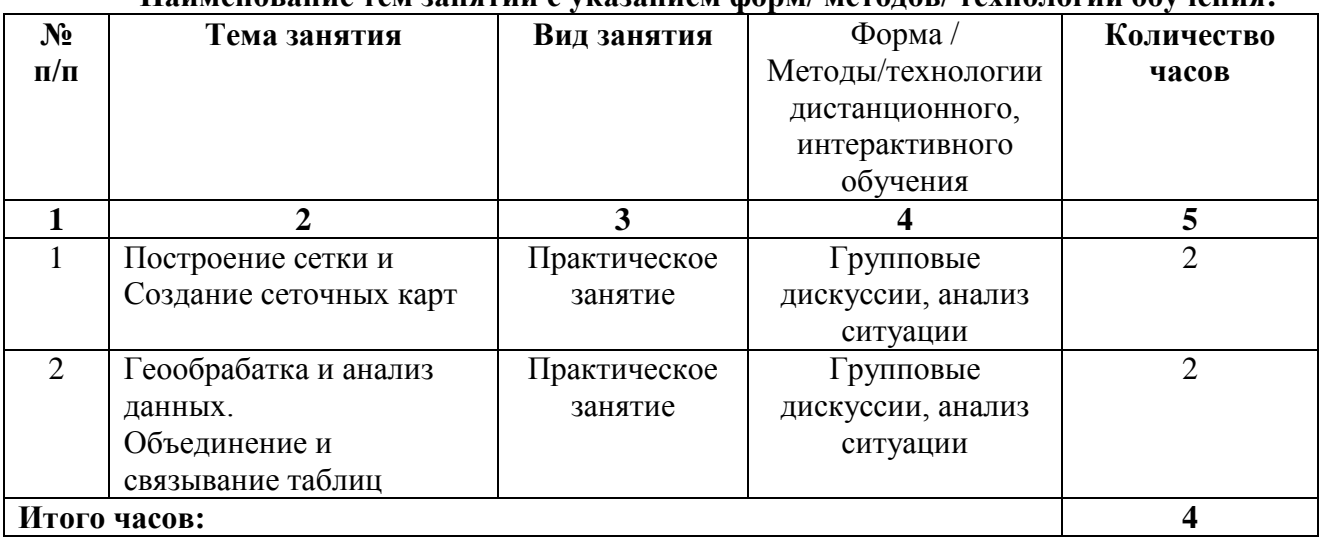

# Наименование тем занятий с указанием форм/ метолов/ теунологий обучения·

### **VIII.ОЦЕНОЧНЫЕ МАТЕРИАЛЫ ДЛЯ ТЕКУЩЕГО КОНТРОЛЯ И** ПРОМЕЖУТОЧНОЙ АТТЕСТАЦИИ

#### Оценочные средства (ОС):

11.1. Оценочные средства текущего контроля формируются в соответствии с ЛНА университета

## Оценочные средства текущей успеваемости

#### Tect<sub>1</sub>

#### I. Выбор правильной последовательности

- 1. Для установления единиц измерения расстояний и размеров внутри Surfer:
	- а) перейдите на вкладку Drawing (Рисование)
	- b) выполнить команду Tools/Options
	- c) пометить пункт Centimeters (Сантиметры)
	- d) Выбрать группу Page Units (Единицы измерения на странице)
	- е) щелкнуть по кнопке ОК
- 2. Создание нового файла с XYZ-данными в Surfer:
	- а) выбрать пункт Worksheet (Рабочий лист)
	- **b)** ввести данные
	- c) выполнить команду File/New
- 3. Создание сеточного файла в Surfer:
	- а) выбираем файл с XYZ-данными
	- b) открываем нужный файл с XYZ-данными
	- c) выполняем команду Grid/Data
	- d) задаем нужные параметры создания сетки
- 4. Сохранения карты в Surfer:
	- а) введите имя файла
- b) выполнить команду *File/Save*
- c) щелкните по кнопке Сохранить
- 5. Изменение параметров линий контуров в Surfer:
	- a) на вкладке Levels дважды щёлкнуть по образцу линии (под кнопкой Line), появится диалоговое окно Line Properties (Параметры линии)
	- b) выберите стиль (Style), цвет (Color) и толщину (Width) линии
	- c) дважды щёлкните по контурной карте, чтобы открыть диалоговое окно Map: Contours Properties
	- d) щелкнуть по кнопке ОК
- 6. Последовательность действий при открытии проекта в ArcMap:
	- a) выберите Открыть существующий проект
	- b) запустить программу
	- c) выберите нужный проект
- 7. Последовательность действий при добавлении темы в ArcMap:
	- a) найдите нужную тему в диалоговом окне Добавить тему
	- b) нажмите кнопку Добавить тему
	- c) нажмите ОК
	- d) установите Тип исходных данных
- 8. Последовательность действий при создании выборки темы в ArcMap:
	- a) нажмите свойства темы
	- b) выберите пиктограмму Определение
	- c) удостоверьтесь, что тема, для которой будет задавать выборку, активна
	- d) задайте выражение для создания выборки
	- e) нажмите Конструктор запросов
- 9. Последовательность действий при соединении таблиц в ArcMap:
	- a) добавьте таблицу, которую нужно присоединить, в проект
	- b) отобразите таблицу атрибутов темы, к которой нужно присоединить таблицу
	- c) откройте проект
	- d) выделите поле, по которому будет происходить соединение таблиц, в таблице, которую добавили (таблица источника)
	- e) нажмите кнопку Соединить
	- f) выделите поле, по которому будет происходить соединение таблиц, в таблице темы (таблице назначения)

#### **II. Выбор одного варианта правильного ответа**

- 10. Гис это  $\ldots$ 
	- a) система сбора, хранения, анализа и графической визуализации пространственных (географических) данных и связанной с ними информации о необходимых объектах

b) система обработки информации и соответствующие организационные ресурсы (человеческие, технические, финансовые и т. д.), которые обеспечивают и распространяют информацию

c) совместно используемый набор логически связанных данных (и описание этих данных), предназначенный для удовлетворения информационных потребностей организации

d) некоторый набор перманентных (постоянно хранимых) данных, используемых прикладными программными системами какого-либо предприятия

е) совокупность методов и приемов практического использования достижений геоинформатики манипулирования пространственными ДЛЯ данными, **их** представления и анализа

11. Surfer –  $970...$ 

а) программа для формирование землеустроительной документации

b) двух- и трёхмерная система автоматизированного проектирования и черчения

с) программный продукт, предназначенный для обработки и вывода изображений наборов данных, численного моделирования и обработки экспериментальных данных d) программа позволяет хранить информацию в удобном (наглядном) виде, выполнять различные пространственные операции над объектами (объединение, удаление частей, вырезание и т.д), получать различные отчеты, строить графики, диаграммы

е) графический редактор, который позволяет производить разные работы с векторной графикой

12.  $ArcMap - 3TO$  ...

а) программа позволяет хранить информацию в удобном (наглядном) виде, выполнять различные пространственные операции над объектами (объединение, удаление частей, вырезание и т.д), получать различные отчеты, строить графики, диаграммы

b) двух- и трёхмерная система автоматизированного проектирования и черчения

с) графический редактор, который позволяет производить разные работы с векторной графикой

d) набор мощных инструментов для картографирования, создания отчетов и картографического анализа

- 13. Менеджер объектов в Surfer нужен для ...
	- а) добавления объектов на карту
	- работы при создании взаимного наложения нескольких карт  $b)$
	- с) выделения объектов
	- d) создания карт
	- е) изменения параметров карты
- 14. Оверлей это ...
	- а) объединение карт, при котором каждая из них сохраняет свои оси и масштаб
	- **b**) соединение карт

с) такое объединение двух или более карт, при котором они теряют индивидуальные оси и масштаб. Все карты внутри оверлея имеют один на всех набор осей и олинаковый масштаб

- d) наложение карт по принципу слоеного пирога
- 15. Сеточный файл нужен для ...
	- а) создания сеточных карт
	- b) создания XYZ-данных
	- с) добавления графических объектов
	- d) открытия окна Grid/Data.

16. С каким расширением сохраняются карты в Surfer?

- $a)$ .bln
- b) .grd
- $c)$  .srf
- $d)$   $shx$
- $e)$  .dbf
- 17. Основная задача программы АгсМар?
	- а) создание карт и их анализ
	- b) построение цифровой модели поверхности
- с) хранение информации
- d) оцифровка карт
- е) построение разрезов
- 18. Для чего нужен инструмент Идентифицировать в АгсМар
	- а) для подписания объекта
	- b) для получения информации об объекте на карте
	- с) для приближения к определенному объекту
	- d) для выборки объектов с одинаковыми атрибутами
- 19. Проецирование «на лету» в ArcMap это ...
	- а) автоматическое изменение проекции нового набора данных
	- b) когда данные, которые хранятся в какой-либо проекции, в ArcMap могут отображаться в проекции существующего проекта
	- с) автоматическая привязка растра
- 20.  $ArcCatalog 3TO$ ...
	- а) окно каталога, которое используется для организации и управления различными типами географической информации
	- b) список всех слоев карты и показывает, какие объекты представляет каждый слой
	- с) инструмент, позволяющий искать, анализировать и редактировать информацию об объектах

### III. Выбор нескольких правильных ответов из каждой группы

- 21. Какие из ниже перечисленных программ относятся к ГИС?
	- a) Surfer
	- b) CorelDraw
	- c) ArcGis
	- d) AutoCad
	- e) Panorama
- 22. Как можно использовать Surfer при решении геологических задач?
	- а) построение трехмерных моделей
	- **b)** подсчет запасов
	- с) геообработка данных
	- d) построение разрезов
- 23. Метаданные в АгсМар передают информацию ...
	- а) о файле и его атрибутивных полях
	- **b**) источнике данных
	- с) предназначение данных
	- d) точности и актуальности данных
- 24. Типы проекций:
	- а) Равноплощадные
	- **b**) Конформные
	- с) Равнопромежуточные
	- d) Равноквадратные
	- е) Равноугольные
- 25. С каким расширением сохраняются файлы в Surfer?
	- a) .bln
	- $b)$ .grd
	- $c)$  .srf
- d) .shx
- e) .dbf

### **Тест 2**

### **Выбор правильной последовательности**

- 1. Сохранение файла с XYZ-данными в Surfer:
	- a) Тип файла выбрать пункт BLN Golden Software Blanking (\*.bln)
	- b) Щёлкнуть по кнопке Сохранить
	- c) Выполнить команду File/Save
	- d) Ввести имя файла в строке File name (Имя файла)
- 2. Создание сеточных карт в Surfer:
	- a) Откройте сеточный файл
	- b) В диалоговом окне Open Grid (Открыть сеточный файл) выберите сеточный файл
	- c) Выполнить команду Map/New/Contour Map
- 3. Изменение уровней контуров в Surfer:
	- a) щёлкнуть по кнопке Level, чтобы открыть диалоговое окно Contours Levels (Уровни контуров)
	- b) Открыть диалоговое окно Map: Contours Properties (Карта: Параметры контуров)
	- c) Откройте вкладку Levels
	- d) нажмите ОК
	- e) заменить значение интервала
- 4. Последовательность действий при изменении параметров осей в Surfer:
	- a) откройте окно Map: Left Axis Properties (Карта: Параметры левой оси)
	- b) в менеджере объектов выделите строку Left Axis
	- c) задайте нужные параметры для оси
- 5. Последовательность действий при добавлении цветной заливки между линиями контуров в Surfer:
	- a) на вкладке General поставьте галочку в переключателе Fill Contours (Залить контуры)
	- b) на вкладке Levels щёлкните по кнопке Fill (Заливка), появится диалоговое окно Fill (Заливка)
	- c) дважды щёлкните по контурной карте, чтобы открыть диалоговое окно Map: Contours Properties
	- d) задайте цвет
	- e) щёлкните по кнопке Foreground Color (Цвет переднего плана), появится диалоговое окно Colormap
- 6. Получение информации о выбранных объектах в ArcMap:
	- a) инструментом Выбор объектов выберите нужные объекты
	- b) запустить программу
	- c) откройте нужный проект
	- d) откройте таблицу темы
	- e) ознакомьтесь с информацией по выбранным объектам и Отмените выборку
	- f) переместите выбранные объекты вверх
- 7. Последовательность действий при создании компоновки в ArcMap:
	- a) сделайте активным окно проекта
	- b) выберите значок Компоновка
- c) запустить программу
- d) откройте нужный проект
- e) задайте Параметры страницы
- 8. Последовательность действий при изменении цвета символа в ArcMap:
	- a) откройте Редактор Легенды
	- b) откройте нужный проект
	- c) добавьте тему
	- d) задайте новый цвет символу
	- e) дважды щелкните на прямоугольную рамку Символ, чтобы открылось окно Палитра Штриховок
- 9. Последовательность действий при связывании таблиц в ArcMap:
	- a) отобразите таблицу атрибутов темы, к которой нужно привязать таблицу
	- b) откройте таблицу, которую нужно привязать, в проект
	- c) нажмите кнопку Связать
	- d) выделите поле, по которому будет происходить связывание таблиц, в таблице, которую открыли (таблица оригинал)
	- e) откройте проект
	- f) выделите поле, по которому будет происходить связывание таблиц, в таблице темы (таблице назначения)

#### **Выбор одного варианта правильного ответа**

- 10. База данных это …
	- a) система сбора, хранения, анализа и графической визуализации пространственных (географических) данных и связанной с ними информации о необходимых объектах
	- b) система обработки информации и соответствующие организационные ресурсы (человеческие, технические, финансовые и т. д.), которые обеспечивают и распространяют информацию
	- c) [совокупность](https://ru.wikipedia.org/wiki/%D0%9C%D0%BD%D0%BE%D0%B6%D0%B5%D1%81%D1%82%D0%B2%D0%BE) самостоятельных материалов, [систематизированных](https://ru.wikipedia.org/wiki/%D0%A1%D0%B8%D1%81%D1%82%D0%B5%D0%BC%D0%B0%D1%82%D0%B8%D0%B7%D0%B0%D1%86%D0%B8%D1%8F) таким образом, чтобы эти материалы могли быть [найдены](https://ru.wikipedia.org/wiki/%D0%9F%D0%BE%D0%B8%D1%81%D0%BA_%D0%B4%D0%B0%D0%BD%D0%BD%D1%8B%D1%85) и обработаны с помощью [электронной вычислительной машины](https://ru.wikipedia.org/wiki/%D0%9A%D0%BE%D0%BC%D0%BF%D1%8C%D1%8E%D1%82%D0%B5%D1%80)
	- d) инструмент, позволяющий искать, анализировать и редактировать информацию об объектах
- 11. Проекция Робинсона
	- a) минимизирует все искажения, удобна для составления общих карт
	- b) сохраняет направление от одной точки до всех других точек
	- c) сохраняет углы и полезны для навигационных карт и карт погоды
	- d) сохраняет площадь
- 12. Таблица содержания в ArcMap это …
	- a) инструмент, позволяющий искать, анализировать и редактировать информацию об объектах
	- b) показывает свойства объектов
	- c) список всех слоев карты и показывает, какие объекты представляет каждый слой
	- d) окно, которое используется для организации и управления различными типами географической информации
- 13. При создании XYZ-данных в Surfer необходимо
	- a) значение XYZ координат
- b) отсутствие пропусков, для каждой пары значений X и Y обязательно должны присутствовать все значения Z
- с) отсутствие отрицательных значений
- d) отсутствие нулевых значений
- е) значение XY координат
- 14. Worksheet (Рабочий лист) в Surfer это ...
	- а) рабочее пространство, внутри которого можно создавать сеточные файлы и карты
	- b) плот-документ
	- c) файл, содержащий XYZ-данные
	- d) сеточный файл
- 15. Карта-основа ...
	- а) растровое изображение
	- b) векторное изображение
	- с) любая карта
	- d) привязанный раст

### 16. В каком расширении сохраняются проекты в АгсМар?

- a) shp
- b) .apr
- $c)$  .mxd
- d) .grd
- $e)$  .dln
- 17. Основная задача программы Surfer?
	- а) построение цифровой модели поверхности
	- b) хранение информации
	- с) оцифровка карт
	- d) построение разрезов
	- е) подсчет запасов

# 18. Для чего нужен инструмент В Surfer

- а) для создания контурных карт
- b) для создания каркасных карт
- с) для создания образных карт
- d) для создания карт с теневым рельефом
- 19. Экстент активной темы в ArcMap это ...
	- а) приближает к области отображения всех тем
	- b) приближает к области отображения выделенной темы
	- с) приближает к области отображения объекта
	- d) приближает к центру изображения
- 20. Инструмент Текст в АгсМар...
	- а) создает текст на изображении
	- b) подписывает объекты активной темы по атрибутам
	- с) инструмент, позволяющий узнать информацию об объектах

### Выбор нескольких правильных ответов из каждой группы

- 21. Какие из ниже перечисленных программ не относятся к ГИС?
	- a) Surfer
	- b) CorelDraw
	- c) ArcGis
	- d) AutoCad

e) Panorama

### 22. Как можно использовать ArcMap при решении геологических задач?

- a) Создание карт
- b) Анализ имеющихся данных
- c) Проектирование работ
- d) Построение разрезов

### 23. В Редакторе легенд в ArcMap можно изменить …

- a) цвет символа
- b) название темы
- c) тип легенды
- d) значок символа

### 24. Форматы записи географических координат:

- a) 55.755831°, 37.617673°
- b) N55.755831°, E37.617673°
- c) 55°45.35'N, 37°37.06'E
- d) 55°45'209916, 37°37'36228
- e) 55°45'20.9916"N, 37°37'3.6228"E

### 25. С каким расширением сохраняются файлы в ArcMap?

- a) .shp
- b) .mxd
- c) .srf
- d) .shx
- e) .dbf

11.2. Оценочные средства для промежуточной аттестации в форме зачета.

#### **Материалы для проведения текущего и промежуточного контроля знаний студентов:**

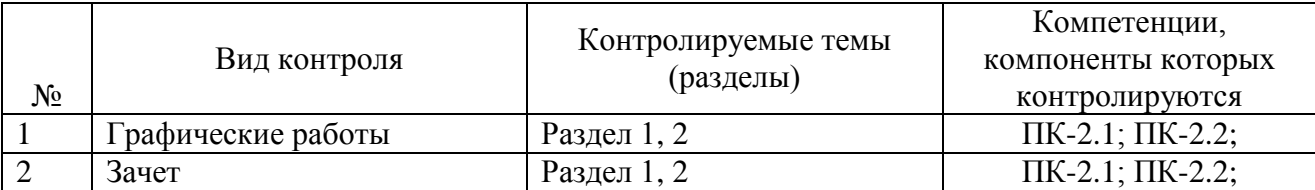

Примерный список вопросов к зачету

- 1. Что такое ГИС?
- 2. Какие ГИС программы вы знаете?
- 3. Чем различаются ГИС программы между собой?
- 4. Как можно использовать ГИС технологии при решении геологических задач?
- 5. Системы координат
- 6. Типы проекций
- 7. Какие задачи можно решать при помощи программы Surfer?
- 8. Какие элементы интерфейса содержатся в окне плот-документа Surfer?
- 9. Зачем нужен Менеджер объектов в Surfer?
- 10. Как изменить единицы измерения в Surfer?
- 11. С какой целью создается сеточный файл в Surfer?
- 12. Изменение параметров осей в Surfer
- 13. Создание цветовых зон в Surfer
- 14. Оверлей в Surfer
- 15. Что нужно для создания карты в Surfer?
- 16. Какие типы карт можно построить в Surfer? Чем они отличаются?
- 17. Построение разрезов в Surfer
- 18. Моделирование в Surfer
- 19. Подсчет объемов в Surfer
- 20. Оцифровка карт в Surfer
- 21. Добавление графических объектов в Surfer
- 22. Какие типы файлов можно сохранить в Surfer? Чем они отличаются?
- 23. Какие задачи можно решать при помощи программы ArcMap?
- 24. Что нужно для создания карты в ArcMap?
- 25. Конструктор запросов в ArcMap
- 26. Способы анализа данных
- 27. Какие данные можно использовать в ArcMap
- 28. Компоновка карт в ArcMap
- 29. Метаданные в ArcMap
- 30. Импорт, экспорт данных. Сохранение проекта
- 31. Редактирование табличных данных в ArcMap
- 32. Работа с растрами в ArcMap
- 33. Создание гиперссылок в ArcMap
- 34. Создание выборки данных в ArcMap
- 35. Операции анализа в ArcMap
- 36. Проецирование «на лету» в ArcMap
- 37. Изменение символов в ArcMap
- 38. Создание новых слоев и добавление новых данных в ArcMap
- 39. Зачем нужен ArcCatalog?

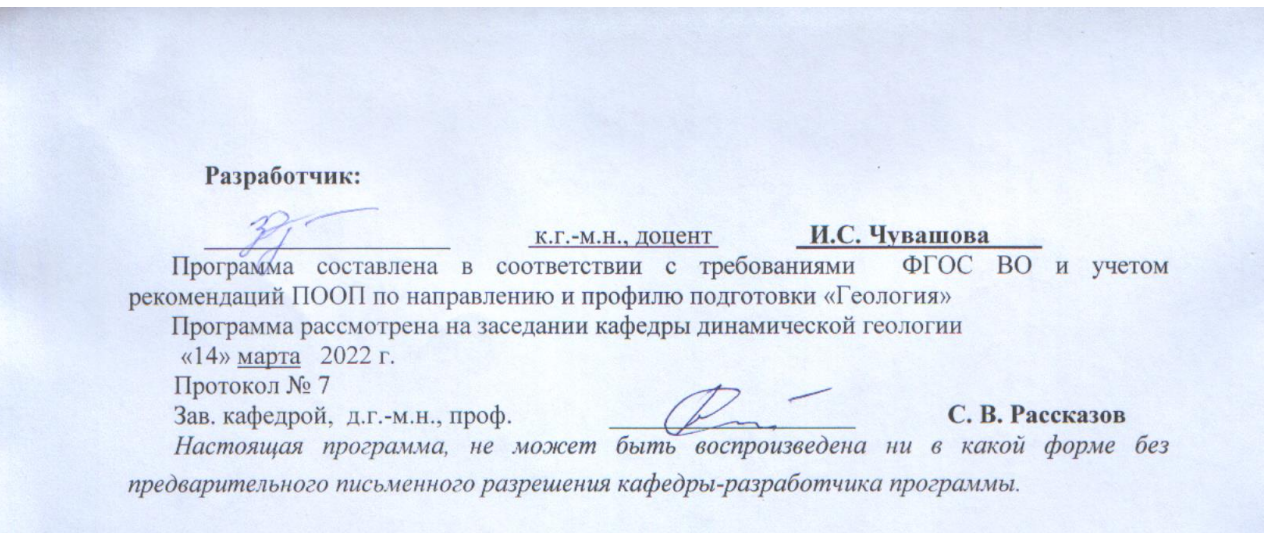